## **Individualisierung der Social Media Posts Wie kann ich den Link-Shortner aktivieren/deaktivieren?**

Nutze Link-Shortener, um die URL Deiner Blogbeiträge in den Social-Media-Posts zu kürzen und die Performance Deiner Links über alle Social-Media-Netzwerke hinweg zu messen. Wenn Du Deine Social-Media-Posts mit Blog2Social vorplanst, kannst du zum kürzen Deiner Links entweder Bitly, Rebrandly oder Sniply verwenden.

Um einen Link-Shortener mit Blog2Social zu verknüpfen, klicke auf "Blog2Social -> Einstellungen -> Allgemein". Entscheide Dich für Bitly, Rebrandly oder Sniply und klicke auf "autorisieren".

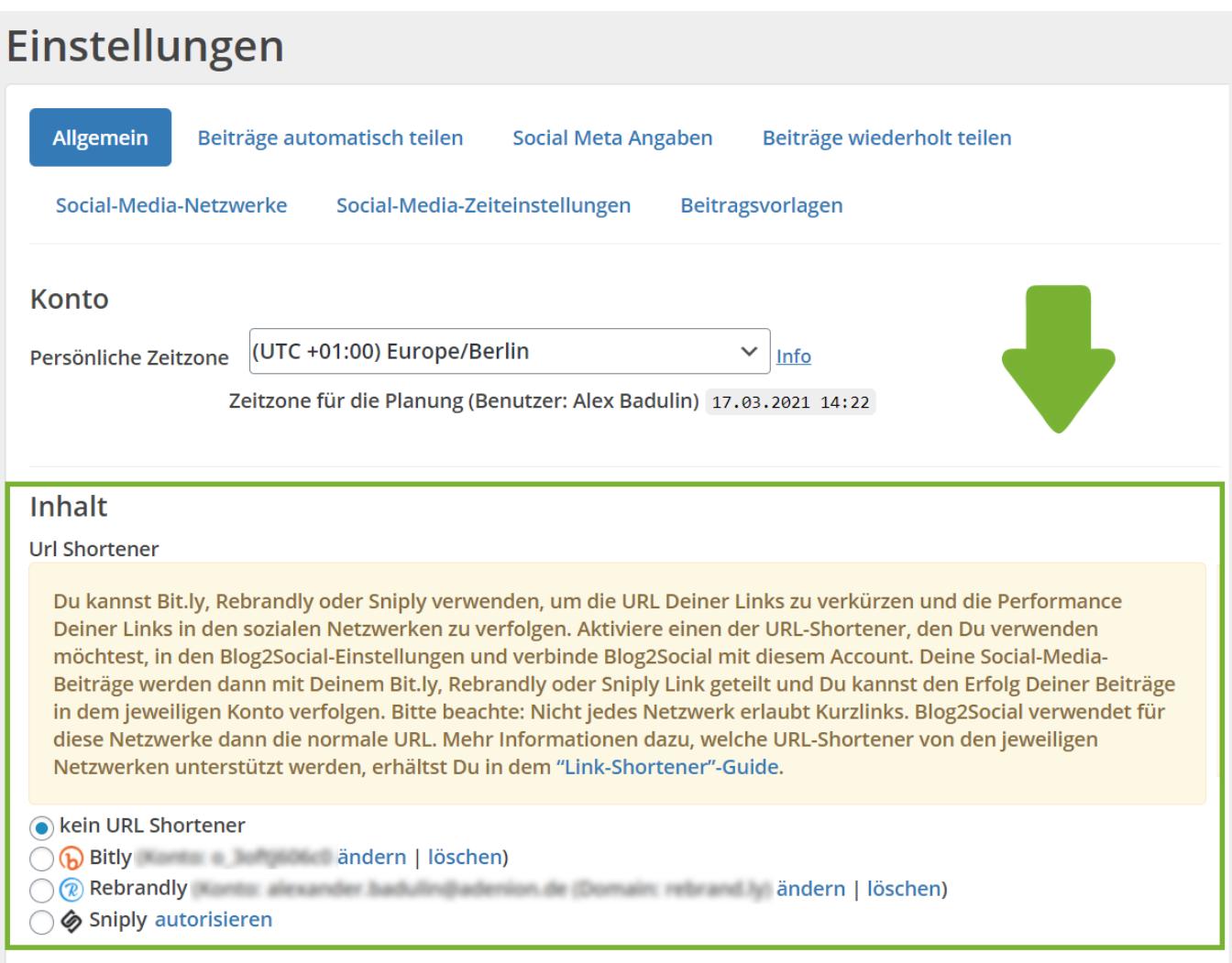

Jetzt öffnet sich ein Dialogfenster, in dem Du Deine Logindaten eingeben oder einen neuen Account erstellen kannst. Wenn Du einen Account verbunden oder erstellt hast, klicke auf "autorisieren".

Solange ein Link-Shortener in den Einstellungen aktiviert ist, werden alle Deine Links automatisch in Short-Links umgewandelt. Miss den Erfolg Deiner Links in Deinem Konto auf<https://bitly.com>, https://www.rebrandly.com/ , https://sniply.io/

**Hinweis**: Aufgrund von netzwerkspezifischen Richtlinienänderungen werden auf Seite 1 / 4

**(c) 2021 Blog2Social <kundenservice@blog2social.de> | 02:20 20.10.2021**

[URL: https://www.blog2social.com/de/faq/index.php?action=artikel&cat=4&id=37&artlang=de](https://www.blog2social.com/de/faq/index.php?action=artikel&cat=4&id=37&artlang=de)

## **Individualisierung der Social Media Posts**

Pinterest Links ungekürzt veröffentlicht.

Der Einsatz von URL-Kürzern wird von folgenden Netzwerken unterstützt:

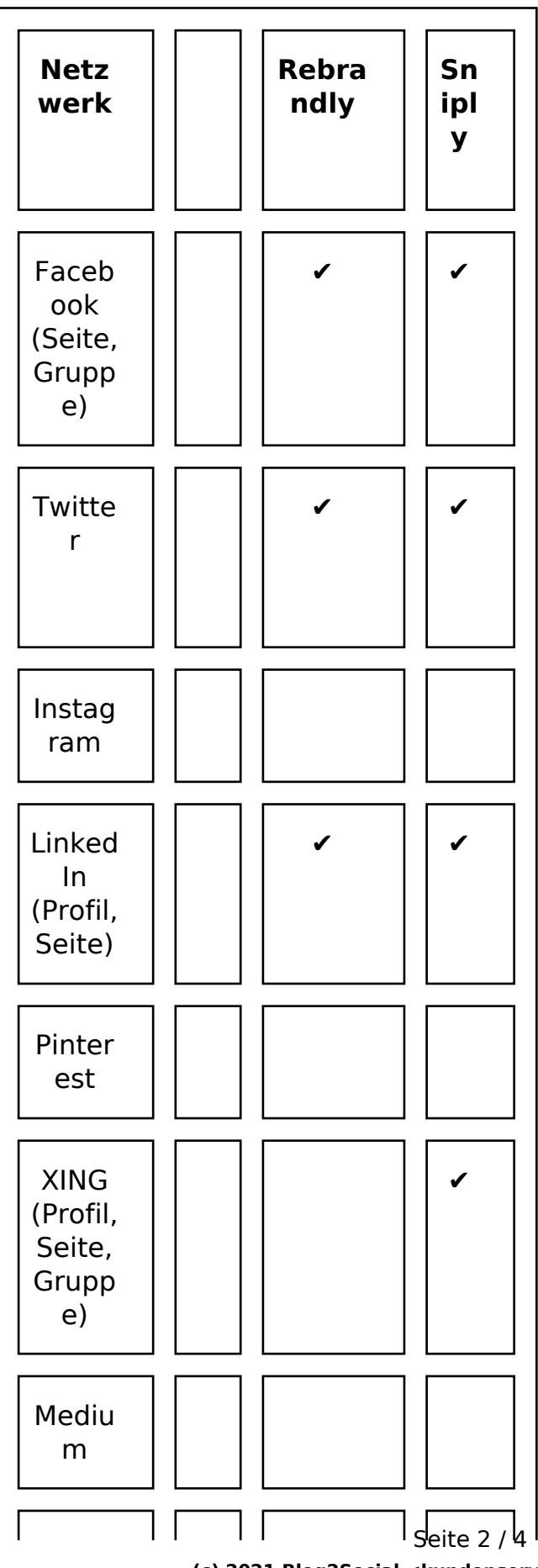

**(c) 2021 Blog2Social <kundenservice@blog2social.de> | 02:20 20.10.2021** [URL: https://www.blog2social.com/de/faq/index.php?action=artikel&cat=4&id=37&artlang=de](https://www.blog2social.com/de/faq/index.php?action=artikel&cat=4&id=37&artlang=de)

## Individualisierung der Social Media Posts

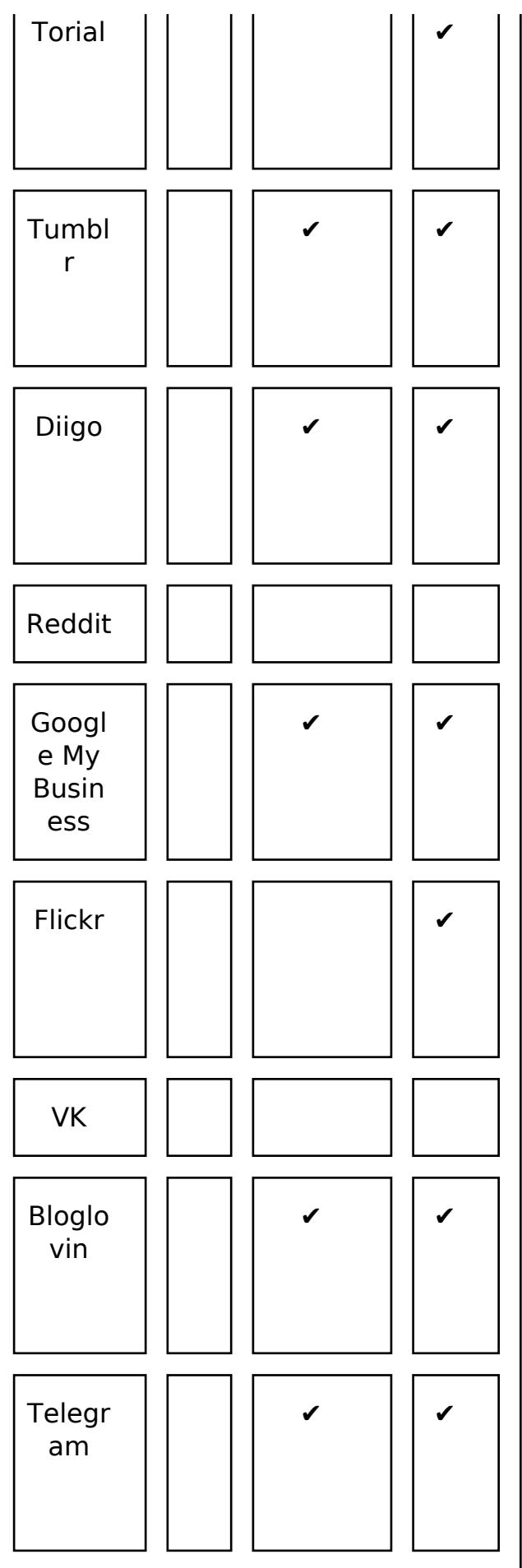

## **Individualisierung der Social Media Posts**

Klicke hier, um mehr zum Thema Blog2Social und Bitly zu erfahren.

Klicke hier, um mehr zum Thema Blog2Social und Rebrandly zu erfahren.

Klicke hier, um mehr zum Thema Blog2Social und Sniply zu erfahren.

Eindeutige ID: #1036 Verfasser: Blog2Social Letzte Änderung: 2021-03-15 16:01